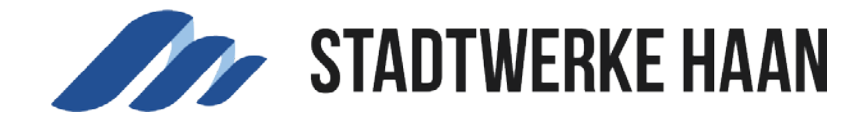

## Nutzerkonten verwalten bzw. verbinden

Über den Button **"Nutzerkonten verwalten"** kann mit Angabe der Kundennummer sowie der Zählernummer eine Verknüpfung zu weiteren Verträgen hergestellt werden.

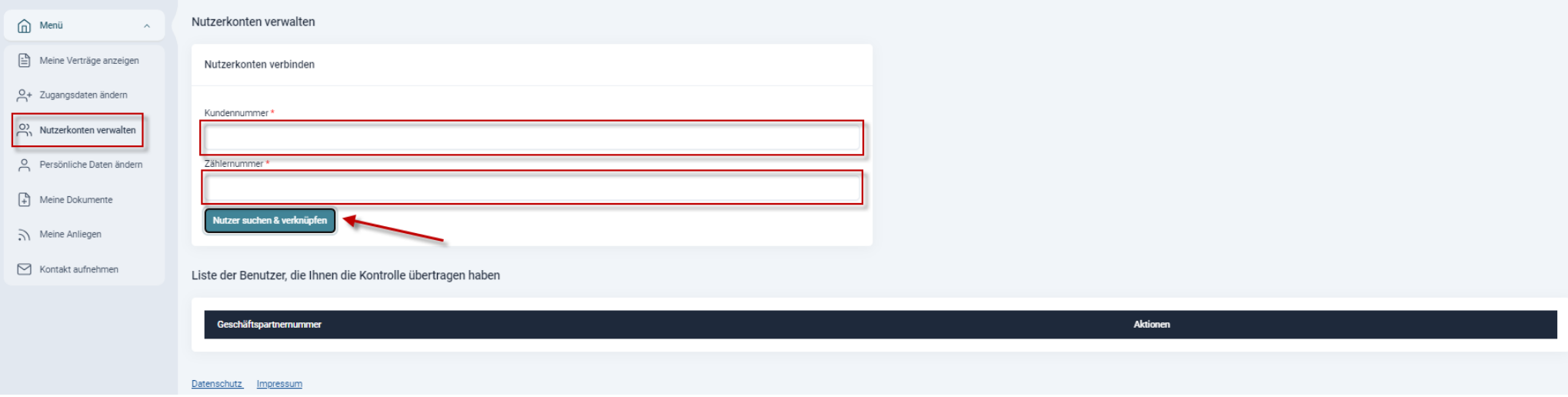

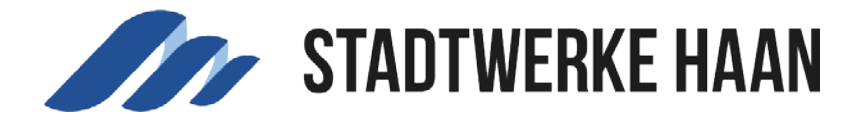

Nachdem die Kundennummer sowie die entsprechende Zählernummer eingetragen und über den Button "Nutzer verwalten & verknüpfen" bestätigt wurden, erhalten Sie oben rechts eine Bestätigung über die erfolgreiche Verknüpfung des zusätzlichen Vertrages.

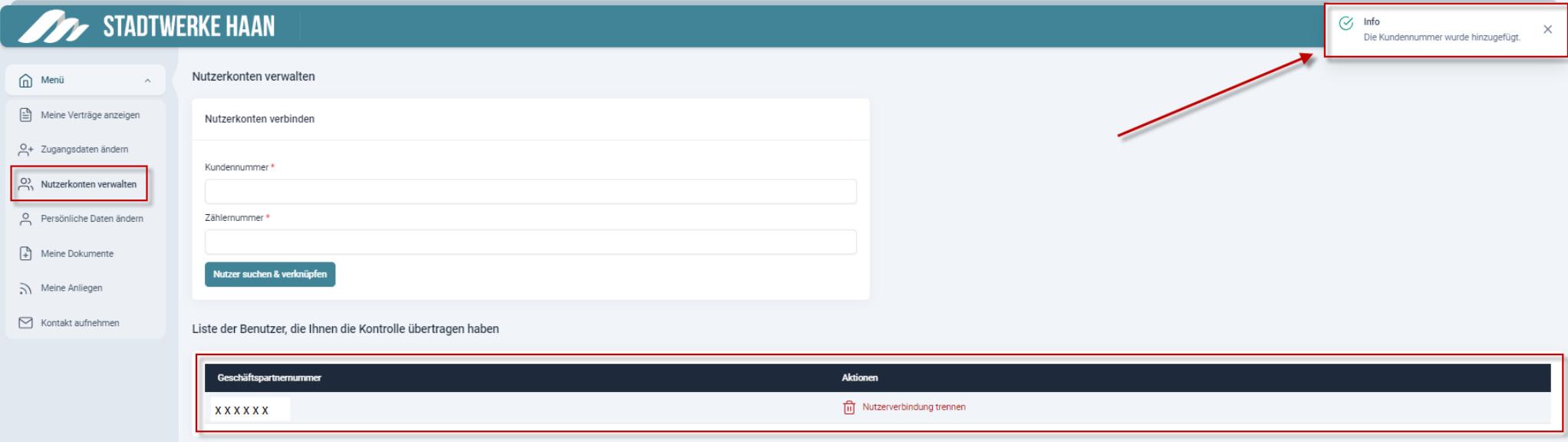

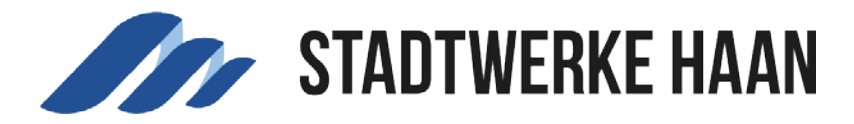

Wenn Sie die Verknüpfung eines weiteren Kontos vorgenommen haben, können Sie wie folgt zwischen den Benutzerkonten wechseln:

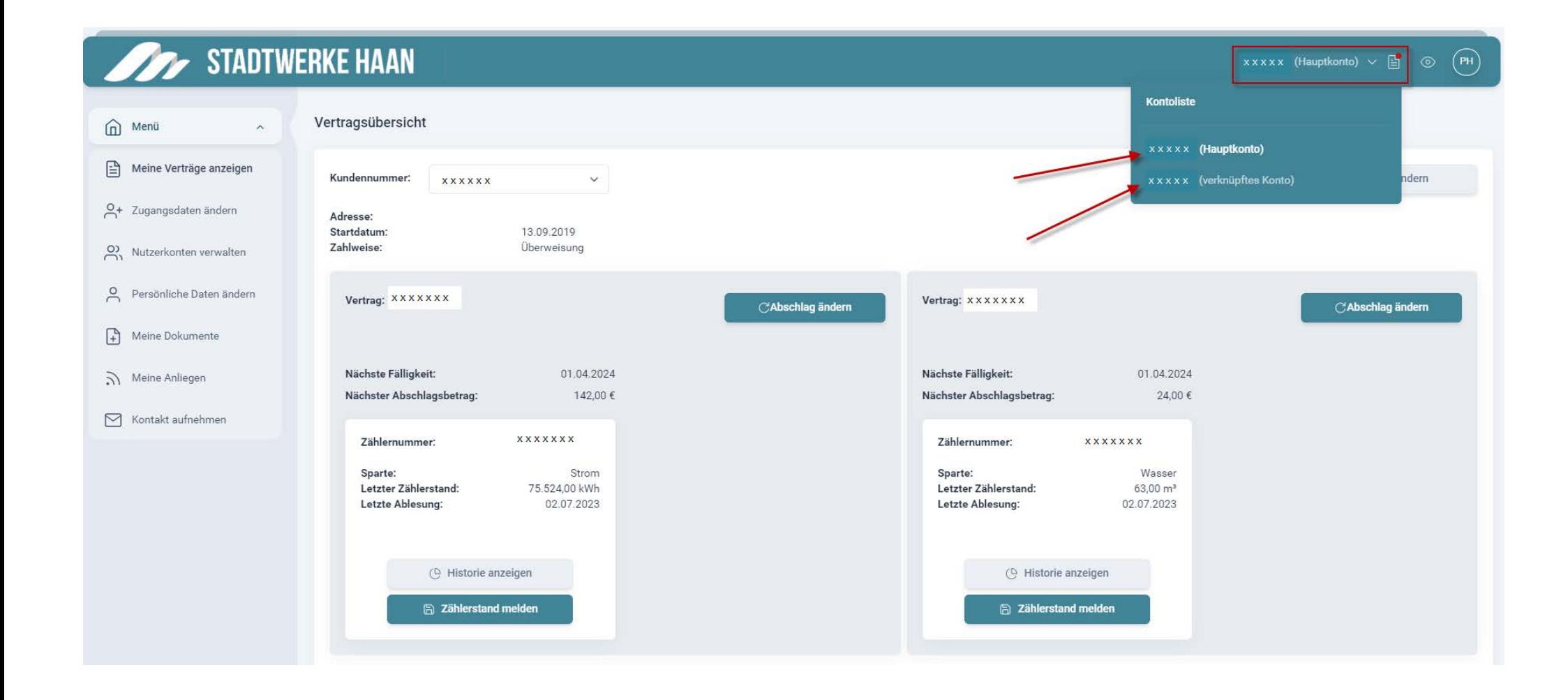